# Presenting to Customers - VS -Training Customers

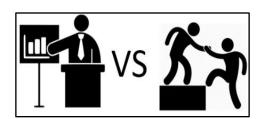

NEOWIT – January 14, 2021

### Contents

| Presenting VS Training                     | .1 |
|--------------------------------------------|----|
| Presentation / Training Styles             | .1 |
| Leadership Qualities                       | .3 |
| Training Tips                              | .4 |
| Instructional Documentation Best Practices | .4 |
| How to Create a Numbered Table in Word     | .5 |
| Numbered Table Template                    | .7 |
| Do you have questions or comments?         | .7 |

## **Presenting VS Training**

| Presenting                                                       | Training                                                                 |
|------------------------------------------------------------------|--------------------------------------------------------------------------|
| • Conveying information – new product, results of                | <ul> <li>Sharing how to do an activity – testing, validation,</li> </ul> |
| upgrade, product features available                              | creating a model                                                         |
| <ul> <li>Persuading customer to act – support theory,</li> </ul> | <ul> <li>Expecting the customer to do in the future</li> </ul>           |
| new process, purchase/use a product                              |                                                                          |
| • Presenter seen as a knowledge resource (leader)                | <ul> <li>Presenter seen as a knowledge resource (leader)</li> </ul>      |
| <ul> <li>Documentation in power point</li> </ul>                 | <ul> <li>Documentation in word, power point, excel –</li> </ul>          |
|                                                                  | includes steps and screen images                                         |
| Demonstration of a product / feature                             | <ul> <li>Discussion, demonstration and exercise of a</li> </ul>          |
|                                                                  | product / feature                                                        |

# Presentation / Training Styles

| Style    | What It Is                                                                                                    | When to Use                                                                                                    |
|----------|----------------------------------------------------------------------------------------------------|----------------------------------------------------------------------------------------------------|
| Visual   | If you're a firm believer slides simply exist to<br>complement your talking points, this style is<br>for you. With this speaking style, you might            | This style is helpful when speaking to a<br>large audience with broad interests. It's<br>also great for when you need to throw |
|          | need to work a little harder to get your<br>audience engaged, but the dividends can be<br>huge for strong public speakers, visionaries,<br>and storytellers. | together slides quickly.                                                                                                    |
| Freeform | This impromptu style of presenting doesn't                                                                                                    | Elevator pitches, networking events,                                                                                           |
|          | require slides. Instead, the speaker relies on                                                                                                    | and impromptu meetings are all                                                                                                 |

| Style                                                                                                    | What It Is                                                                                                    | When to Use                                                                                                    |
|----------------------------------------------------------------------------------------------------|----------------------------------------------------------------------------------------------------|----------------------------------------------------------------------------------------------------|
|                                                                                                    | strong stories to illustrate each point. This<br>style works best for those who have a short<br>presentation time and are extremely familiar<br>with their talking points.                                                                                                    | scenarios in which to use a freeform<br>style of speaking. You'll appear less<br>rehearsed and more conversational<br>than if you were to pause in the middle<br>of a happy hour to pull up your<br>presentation on a tablet.                                                                                                    |
| Instructor This presentation style allows you to deliver<br>complex messages using figures of speech,<br>metaphors, and lots of content just like your<br>teachers and professors of old. Your decks<br>should be built in logical order to aid your<br>presentation, and you should use high-impact<br>visuals to support your ideas and keep the<br>audience engaged. |                                                                                                    | You're not a comfortable presenter or<br>are unfamiliar with your subject matter<br>(i.e., your product was recently<br>updated and you're not familiar with<br>the finer points), try instructor-style<br>presenting.                                                                                                    |
| Coach                                                                                                    | Energetic and charismatic speakers gravitate<br>towards this style of presenting. It allows them<br>to connect and engage with their audience<br>using role play and listener interaction.                                                                                        | Use this presentation style when you're<br>speaking at a conference or presenting<br>to an audience who needs to be put at<br>ease. For example, this style would<br>work well if you were speaking to a<br>group of executives who need to be<br>sold on the idea of what your company<br>does rather than the details of how you<br>do it.                                                                                   |
| Storytelling                                                                                                    | In this style, the speaker relies on anecdotes<br>and examples to connect with their audience.<br>Stories bring your learning points to life, and<br>the TED's Commandments never let you<br>down: Let your emotions out and tell your<br>story in an honest way.                 | Avoid this style if you're in the<br>discovery phase of the sales process.<br>You want to keep the conversation<br>about your prospect instead of circling<br>every point or question back to you or<br>a similar client. This style is great for<br>conference speaking, networking<br>events, and sales presentations where<br>you have adequate time to tell your<br>stories without taking minutes away<br>from questions. |
| Connector                                                                                                    | In this style, presenters connect with their<br>audience by showing how they're similar to<br>their listeners. Connectors usually enjoy<br>freeform Q&A and use gestures when they<br>speak. They also highly encourage audience<br>reaction and feedback to what they're saying. | Use this style of presenting early in the<br>sales process as you're learning about<br>your prospect's pain points, challenges,<br>and goals. This type of speaking sets<br>your listener at ease, elicits feedback<br>on how you're doing in real time, and is<br>more of a dialogue than a one-sided<br>presentation                                                                                                    |
| Lessig                                                                                                    | The Lessig Style was created by Lawrence<br>Lessig, a professor of law and leadership at<br>Harvard Law School. This presentation style<br>requires the presenter to pass through each                                                                                            | This method of presentation is great for<br>large crowds and it allows the<br>speaker to use a balance of text and<br>image to convey their message. The                                                                                                    |

| Style     | What It Is                                       | When to Use                               |
|-----------|--------------------------------------------------|-------------------------------------------|
|           | slide within 15 seconds. When text is used in a  | rapid pace and rhythm of the slide        |
|           | slide, it's typically synchronized with the      | progression keeps audiences focused,      |
|           | presenter's spoken words.                        | engaged, and less likely to snooze.       |
| Takahaski | This method features large, bold text on         | If you find yourself in Takahashi's shoes |
|           | minimal slides. It was devised by Masayoshi      | without presentation design software      |
|           | Takahashi, who found himself creating slides     | this method is for you. This style        |
|           | without access to a presentation design tool     | works well for short presentations that   |
|           | or PowerPoint. The main word is the focal        | pack a memorable punch.                   |
|           | point of the slide, and phrases, used sparingly, |                                           |
|           | are short and concise.                           |                                           |

https://blog.hubspot.com/sales/types-of-presentation-styles Click to return to beginning

# Leadership Qualities

| Leaders Have / Use These Traits  |                                  |  |
|----------------------------------|----------------------------------|--|
| I lend helping hand to others.   | l use "WE".                      |  |
| I encourage others.              | I fix problems collaboratively.  |  |
| I always listen (really listen). | I develop others.                |  |
| I do the right thing.            | I share clear goals with others. |  |
| I energize others.               | I am a good example.             |  |
| I admit my mistakes.             | I communicate clearly.           |  |
| I give advice, when asked.       | I support others.                |  |
| I provide direction.             | I encourage others.              |  |
| I earn the respect others.       | I recognize others.              |  |
| I show kindness.                 | I expect the best of myself.     |  |

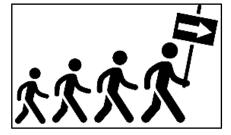

| Say thanks<br>People want to feel                                                                   | Share<br>information                                                                                                    |                        | se your<br>and                                                                       | Remove<br>obstacles                                                                                                    |
|----------------------------------------------------------------------------------------------------|----------------------------------------------------------------------------------------------------|------------------------|--------------------------------------------------------------------------------------|----------------------------------------------------------------------------------------------------|
| appreciated! A simple<br>thank you note doesn't<br>cost a thing, and it makes<br>a huge difference. | Communicate the <b>news</b><br>that <b>you can</b> , so minds<br>don't wander.                                                                                                | putting ex<br>are insp | people see you<br>tra hours, <b>they</b><br>ired to jump in<br><b>bw your lead</b> . | Bureaucracy stifles<br>creativity and<br>innovation. Cut down<br>some of the paperwork                                              |
| Have fun<br>Your teams want to enjoy<br>going to work. Play ten<br>minutes!                         | Adjust your style<br>You have many different<br>communication styles and<br>personalities on your team. Dor<br>think you can manage everyone<br>the same way, and don't assum |                        | de<br>We know no on<br>can, BUT you<br>yourself time t                               | wer through<br>legation<br>e can do it as well as you<br>need to delegate to give<br>to complete tasks more<br>iate for your level. |
| Set small<br>milestones                                                                             | everyone likes to be manage<br>you like to be manage                                                                                                    |                        | appropr                                                                              | ale for your level.                                                                                                    |
| If you can't match last<br>year's numbers, set<br>milestones that can be<br>reached.                | Give feedback<br>Your direct reports want<br>feedback, and it's crucial<br>in making your team as<br>productive as possible.                                                  | time and               | attention on the 2                                                                   | Focus the majority of you<br>20% of your people and<br>80% of your results.                                                         |

Click to return to beginning

## **Training Tips**

 Introduce yourself, include your background for your learners (attendees). Providing your background or expertise will establish your expertise on the topic you are training. Include, when applicable, I was in this training ... we are all here to learn and share with the goal of improving our talents to add efficiency to days.

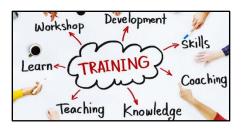

- 2. Have your learners introduce themselves name, department, company ... to establish comfort among the learners. Everyone is there to learn the same information, decrease tension, everyone will have questions ...
  - a. If anyone has a name that is commonly abbreviated (William to Bill) ask the individual what they prefer to be called.
- 3. Provide documentation especially when covering several features.
- 4. Include exercises that are useful to the learners.
- 5. Space the exercises throughout the training I prefer to discuss a topic, provide how the audience might use the feature, show the feature, then provide an exercise to be done at that time by the learners.

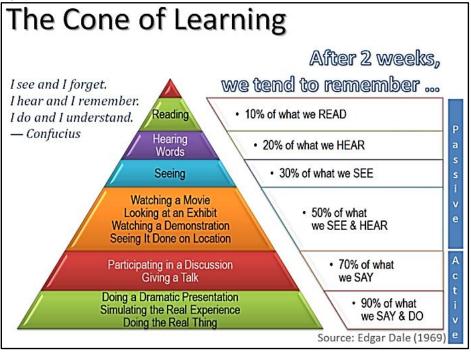

# Instructional Documentation Best Practices

- use clear language avoiding acronyms and technical terms unless defined
- includes screen images for each step zoom in, highlight, use arrows or boxes to identify location in image
- number steps
- number pages of document (just in case printed copy is dropped)
- use header or footer to identify document
- use table of contents or links to jump to a topic within a document
- use 1 or 2 easy to read fonts

- use color, bold, italics to highlight or call attention to a warning or heading
  - When choosing color, remember color blindness affects 1 in 12 men (8%) and 1 in 200 women in the world. <u>https://www.colourblindawareness.org/colour-blindness/</u>
  - Common type is red green making green look more red with difficulty distinguishing between red and green.
  - Less common is blue yellow hard to tell the difference between blue and green & between yellow and red
  - Uncommon is complete color blindness where individual doesn't see colors at all.
- use bold or italics consistently such as the name of button or link customer should click on
- recommend providing documentation in pdf format to avoid accidental change unless documentation is draft or working copy and customer is expected to update or amend
- use clear cropped images to call attention to comments: Caution, Recommendation, Stop, Tip, Warning,

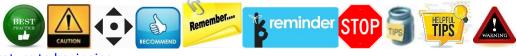

Click to return to beginning

# How to Create a Numbered Table in Word

| #  | Step                                                                                                    | Image                                                                |
|----|----------------------------------------------------------------------------------------------------|----------------------------------------------------------------------|
| 1. | Open word document – existing or new.                                                                                 |                                                                      |
| 2. | Click on <b>Insert</b> in the menu bar.                                                                               | Home Insert Design                                                   |
| 3. | Click on <b>Table</b> icon.<br><b>Highlight</b> the cells to choose the number of<br>columns and rows for your table. | Insert Design La<br>Table<br>Pictures On<br>Pict<br>4x6 Table        |
| 4. | Click on <b>Table Tools - Design</b> in the menu<br>bar.                                                              | Table Tools       Bl Publisher     Design       Layout $\mathcal{P}$ |
| 5. | Click on the top line of the table to highlight it.                                                                   |                                                                      |

| #   | Step                                                                                                    | Image                                                                                                    |
|-----|----------------------------------------------------------------------------------------------------|----------------------------------------------------------------------------------------------------|
| 6.  | Use <b>Shading</b> to choose a background color.                                                          | Shading<br>Shading<br>Border<br>Styles V Pen Colo<br>Theme Colors<br>Standard Colors<br>No Color<br>More Colors                                                                                                    |
| 7.  | <b>Type</b> column headings – apply <b>bold</b> formatting if desired.                                    | # Step                                                                                                    |
| 8.  | Click on <b>Table Tools – Layout</b> in the menu<br>bar.<br>Click <b>Repeat Header Rows</b> , if desired. | Table Tools         gn       Layout $\bigcirc$ Search $\square$ $\square$ |
| 9.  | Click on <b>Home</b> in the menu bar.                                                                     | File Home Insert                                                                                                    |
| 10. | <b>Highlight</b> the 1 <sup>st</sup> column below the column headings.                                    |                                                                                                    |
| 11. | Click on <b>Autonumbering</b> in the menu bar.                                                            | $ \begin{array}{c c c c c c c c c c c c c c c c c c c $                                                                                                    |

| #   | Step                                               | Image                                                                                                    |
|-----|----------------------------------------------------|----------------------------------------------------------------------------------------------------|
| 12. | Adjust the margins for the automatic tab settings. | Styles         · □         · □         · □         · □         · □         · □         · □         · □         · □         · □         · □         · □         · □         · □         · □         · □         · □         · □         · □         · □         · □         · □         · □         · □         · □         · □         · □         · □         · □         · □         · □         · □         · □         · □         · □         · □         · □         · □         · □         · □         · □         · □         · □         · □         · □         · □         · □         · □         · □         · □         · □         · □         < |
| 13. | Adjust the column width as desired.                | t Step                                                                                                    |
|     | The table is now ready for instructions.           |                                                                                                    |

- Format all the images the same using **Picture Tools Format**
- Corrections allows you to darken, brighten the image.
- Picture Border allows you to add a border style and width of line.
- I prefer to (1) format my images centered in the column and (2) include a blank line above and below the image which I set to a font size of 6.

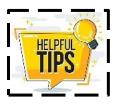

Click to return to beginning

### Numbered Table Template

| #  | Step | Image |
|----|------|-------|
| 1. |      |       |
| 2. |      |       |
| 3. |      |       |
| 4. |      |       |
| 5. |      |       |
| 6. |      |       |

Do you have questions or comments? Please email me – <u>bgiguere@dealertire.com</u>.

Click to return to beginning

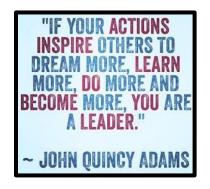